# महाराष्ट शासन, कृषी विभाग विभागीय कृषी सहसंचालक, कोकण विभाग, ठाणे कृषि भवन , रोड नंबर १६ , झेड लेन , वागळे इस्टेट ठाणे पश्चिम पिन कोड नं- ४००६०४ फोन नं. ०२२-२५८२३४७९

ई-मेल- jdathaeest@gmail.com वेबसाईट वेबसाईट वेबसाईट- www.krishi.maharashtra.gov.in

विभागीय कृषी सहसंचालक, कोकण विभाग, ठाणे कार्यालयाच्या आस्थापनेवरील भूतपूर्व दुय्यम सेवा निवड मंडळाच्या कक्षेतील गट -क संवर्गातील वरिष्ठ लिपीक, सहाय्यक अधीक्षक ही पदे सरळसेवेने भरण्यासाठी जाहिरात सन - २०२३. जाहिरात क्रमांक : सरळसेवा /भरती जाहिरात २०२३/वर्ग ३/कोकण विभाग/२१२५/आस्था /२०२३ दिनांक ०३/०४/२०२३

१. राज्य शासनाच्या कृषी व पदूम विभागातील कृषी आयुक्तालयाच्या अधिनस्त विभागीय कृषी सहसंचालक, कोकण विभाग, ठाणे व अधिनस्त कार्यालयाच्या आस्थापनेवरील भूतपूर्व दुय्यम सेवा निवड मंडळाच्या कक्षेतील गट -क संवर्गातील वरिष्ठ लिपीक, सहाय्यक अधीक्षक ही पदे सरळसेवेने भरण्याकरता सदर पदांसाठी पात्र उमेदवारांकडून कृषि विभागाच्या www.krishi.maharashtra.gov.in या संकेतस्थळावर फक्त ऑनलाईन पद्धतीने दिनांक ६ एप्रिल,२०२३ पासून दिनांक २० एप्रिल,२०२३ या कालावधीत अर्ज मागविण्यात येत आहेत. या पदांकरिता पात्र असणारे महाराष्ट्र राज्यातील तसेच शासन निर्णय सामान्य प्रशासन विभाग, महाराष्ट्र शासन- क्र.मकसी-१००७/प्र.क्र.३६/का.३६, दिनांक १० जुलै, २००८ नुसार महाराष्ट्र कर्नाटक सीमा भागातील महाराष्ट्र शासनाने दावा सांगितलेल्या ८६५ गावांतील मराठी भाषिक उमेदवारही अर्ज करू शकतील. सदर पदांवरील भरतीकरता ऑनलाईन परीक्षा महाराष्ट्रातील निश्चित केलेल्या जिल्हा मुख्यालयाच्या ठिकाणी नेमून दिलेल्या केंद्रावर घेण्यात येईल. ऑनलाईन परीक्षेची तारीख कृषी विभागाच्या संकेतस्थळावर यथावकाश प्रसिद्ध करण्यात येईल.

२. विभागीय कृषी सहसंचालक, कोकण विभाग, ठाणे व अधिनस्त कार्यालयाच्या आस्थापनेवरील वरिष्ठ लिपीक, सहाय्यक अधीक्षक या रिक्त पदांचा तपशील खालीलप्रमाणे आहे:

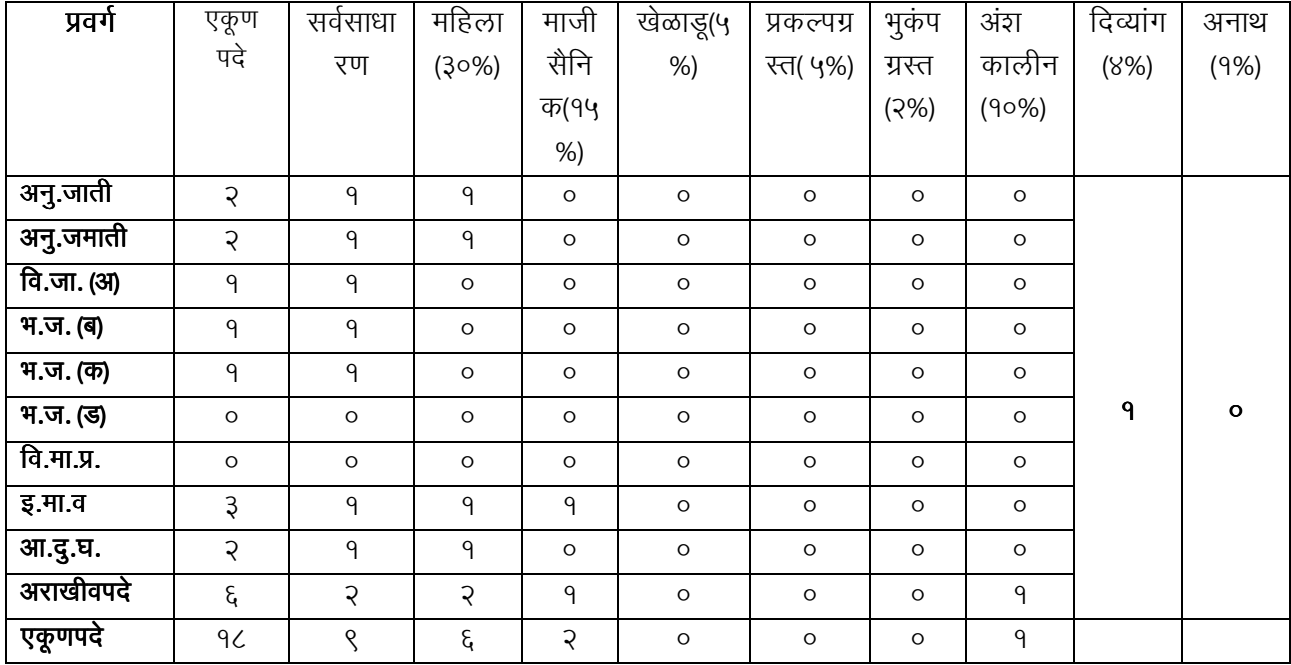

# २.१- वरिष्ठ लिपीक:एकूण पदसंख्या -१८ (रिक्त जागांचे प्रवर्ग निहाय सामाजिक/ समांतर आरक्षणाचे विवरण पत्र खालील प्रमाणे आहे)

### <u>दिव्यांग प्रकारानुसार आरक्षित पदे</u>

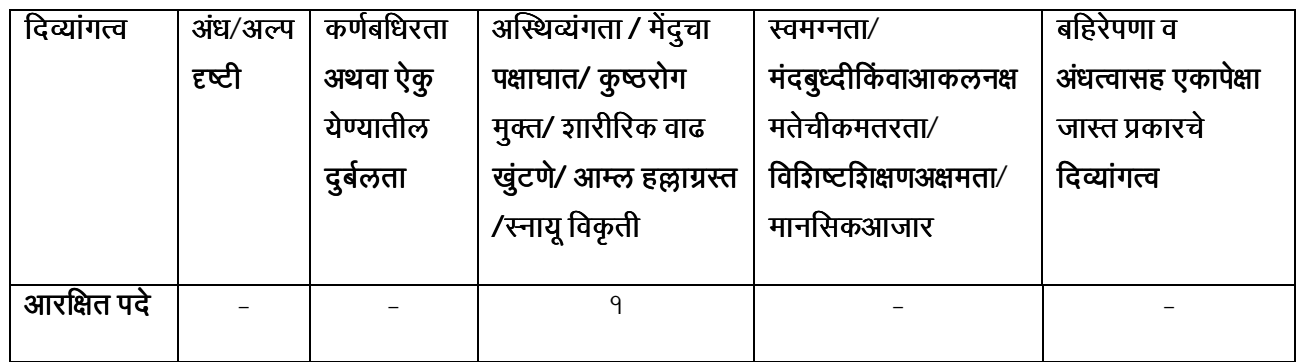

# २.2-सहाOयक अधीPक सहाOयक :एकू ण पदसंmया पदसंmया-08 (िर\_तजागांचे जागांचे जागांचेeवगLिनहायसामािजक सामािजक सामािजक/समांतरआरPणाचे आरPणाचे आरPणाचेिववरणप` िववरणप` िववरणप`

# खालीलप्रमाणे आहे)

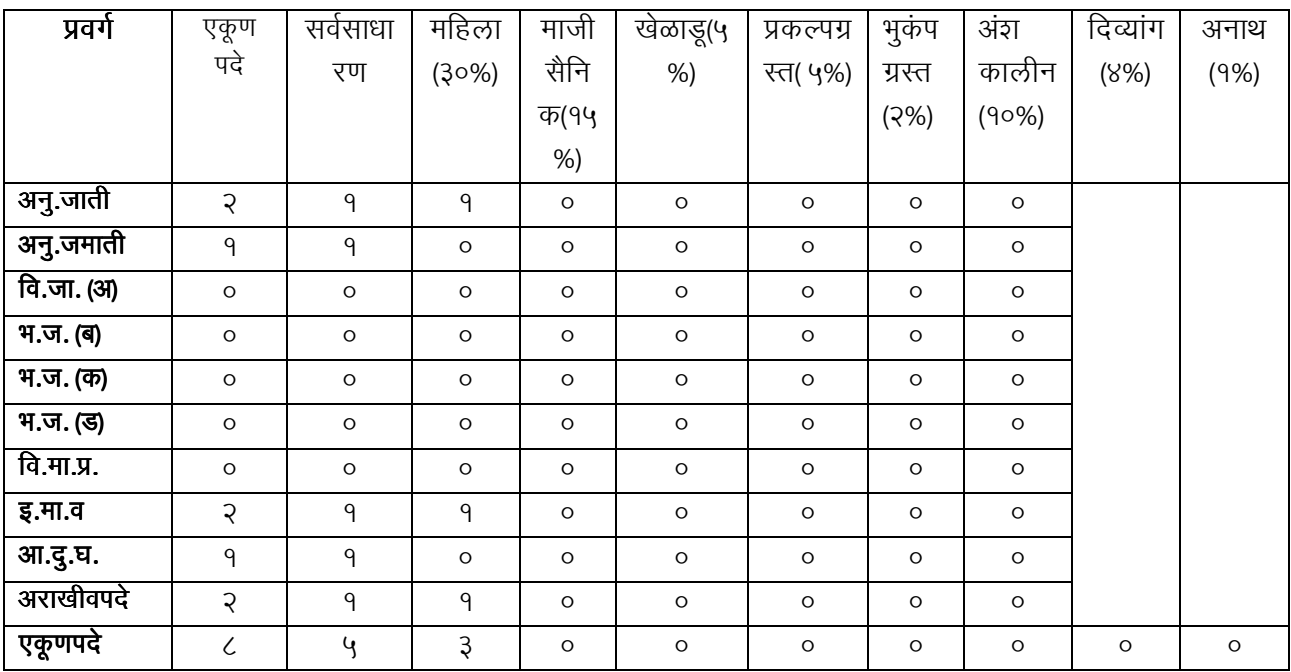

### <u>दिव्यांग प्रकारानुसार आरक्षित पदे</u>

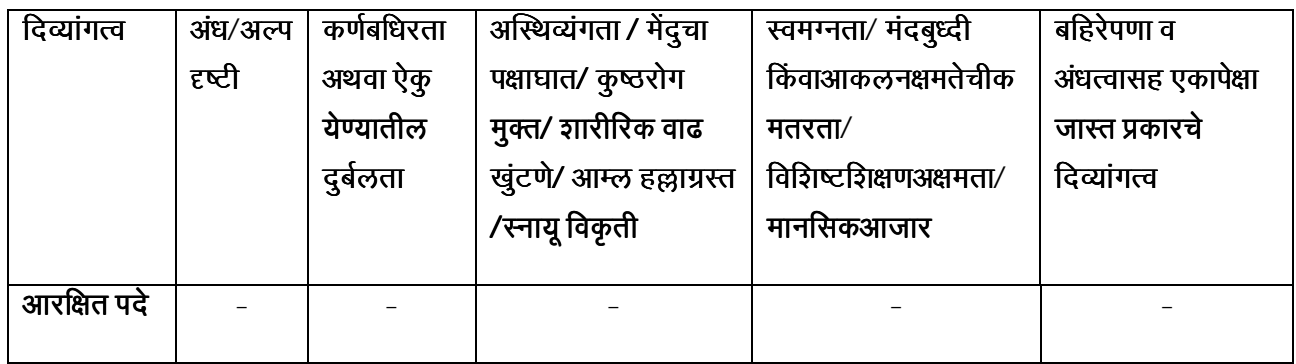

#### ३. <u>पदसंख्या व आरक्षणासंदर्भात सर्वसाधारण तरतुदी</u>:-

**३.१** जाहिरातीत नमूद केलेल्या पद संख्येत व प्रवर्गनिहाय आरक्षणामध्ये बदल होण्याची शक्यता आहे.

**३.२** पदसंख्या व आरक्षणामध्ये बदल झाल्यास याबाबतची घोषणा / सूचना वेळोवेळी कृषी विभागाच्या संकेतस्थळावर प्रसिद्ध करण्यात येईल. संकेतस्थळावर प्रसिद्ध करण्यात आलेल्या घोषणा / सूचनांच्या आधारे प्रस्तुत स्पर्धा परीक्षेमधून भरावयाच्या पदाकरिता भरती प्रक्रिया राबविण्यात येईल.

3.3 परीक्षा स्थगित करणे, रद्द करणे, अंशतः बदल करणे, पदांच्या एकूण व प्रवर्गनिहाय पद संख्येमध्ये बदल करण्याचे अधिकार नियुक्ती प्राधिकारी व त्यांचे नियंत्रण अधिकारी यांचेकडे राखुन ठेवण्यात आलेले आहेत.

3.8 महिला, खेळाडू, माजी सैनिक, प्रकल्पग्रस्त, भूकंपग्रस्त, अंशकालीन, दिव्यांग तसेच अनाथांसाठीचे समांतर आरक्षण शासनाने या संदर्भात वेळोवेळी निर्गमित केलेल्या आदेशानुसार राहील.

3.4 महिलांसाठी आरक्षित पदांकरता दावा करणाऱ्या उमेदवारांनी महिला आरक्षणाचा लाभ घ्यावयाचा असल्यास त्यांनी अर्जामध्ये न चुकता महाराष्ट्र राज्याचे अधिवासी असल्याबाबत तसेच नॉन क्रिमीलेअर (Non Creamy Layer) मध्ये मोडत असल्याबाबत (अनुसूचित जाती व अनुसूचित जमाती वगळून) स्पष्टपणे दावा करणे आवश्यक आहे.

**३.६** एखादी जात/ जमात राज्य शासनाकडून आरक्षणासाठी पात्र असल्याचे घोषित केली असल्यासच तसेच सक्षम प्राधिकाऱ्याने प्रदान केलेले जात प्रमाणपत्र उमेदवाराकडे अर्ज करतानाच उपलब्ध असेल तर संबधित जात/ जमातीचे उमेदवार आरक्षणाच्या दाव्यासाठी पात्र असतील.

३.७ समांतर आरक्षणा बाबत शासन परिपत्रक, सामान्य प्रशासन विभाग, क्रमांक एसआरव्ही -१०१२ /प्र.क्र.१६/१२ /१६-अ, दिनांक १३ ऑगस्ट, २०१४ तसेच शासन शृध्दीपत्रक सामान्य प्रशासन विभाग, क्रमांक संकिर्ण-१११८/प्र.क्र.३९/१६-अ, दिनांक १९ डिसेंबर, २०१८ आणि तद्नंतर शासनाने यासंदर्भात वेळोवेळी निर्गमित केलेल्या आदेशानुसार कार्यवाही करण्यात येईल.

३.८ आर्थिकदृष्टया दुर्बल घटकांतील (ईडब्लूएस) उमेदवारांकरीता शासन निर्णय, सामान्य प्रशासन विभाग, क्रमांक: राआधो-४०१९/प्र.क्र.३१/१६-अ, दिनांक १२ फेब्रूवारी,२०१९ व दिनांक ३१ मे, २०२१ अन्वये विहीत करण्यात आलेले प्रमाणपत्र कागदपत्र पडताळणीच्या वेळी सादर करणे आवश्यक आहे.

३.९ अद्ययावत नॉन क्रिमीलेयर प्रमाणपत्र/ आर्थिकदृष्टया दुर्बल घटकातील असल्याबाबतचा पुरावा म्हणून सक्षम प्राधिकाऱ्याने वितरीत केलेले व अर्ज सादर करण्याच्या अंतिम दिनांकास वैध असणारे प्रमाणपत्र सादर करणे आवश्यक आहे.

**३.१०** सेवा प्रवेशाच्या प्रयोजनासाठी शासनाने मागास म्हणून मान्यता दिलेल्या समाजाच्या वयोमर्यादेमध्ये सवलत घेतलेल्या उमेदवारांचा अराखीव (खुला) पदावरील निवडीकरिता विचार करणेबाबत शासनाच्या धोरणानुसार कार्यवाही करण्यात येईल.

**३.११** अराखीव ( खुला ) उमेदवारा करीता विहित केलेल्या वयोमर्यादा तसेच इतर पात्रता विषयक निकष संदर्भातील अटीची पुर्तता करणाऱ्या सर्व उमेदवारांचा ( मागासवर्गीय उमेदवारासह ) अराखीव ( खुला ) सर्वसाधारण पदावरील शिफारशीकरिता विचार होत असल्याने, सर्व आरक्षित प्रवर्गातील उमेदवारांनी त्यांच्या प्रवर्गासाठी पद आरक्षित / उपलब्ध नसले तरी, अर्जामध्ये त्यांच्या मूळ प्रवर्गासंदर्भातील माहिती अचूकपणे नमूद करणे बंधनकारक आहे.

3.१२ कोणत्याही प्रकारच्या आरक्षणाचा लाभ हा केवळ महाराष्ट्राचे सर्वसाधारण रहिवासी असणाऱ्या उमेदवारांना अनुज्ञेय आहे. सर्वसाधारण रहिवासी या संज्ञेला भारतीय लोकप्रतिनिधीत्व कायदा १९५० च्या कलम २० अनुसार जो अर्थ आहे तोच अर्थ असेल.

३.१३ शासन परिपत्रक, सामान्य प्रशासन विभाग क्र.मकसी-१००७/ प्र.क्र.३६/ का.३६, दि.१० जुलै, २००८ नुसार महाराष्ट्र कर्नाटक सीमा भागातील महाराष्ट्र शासनाने दावा सांगितलेल्या ८६५ गावातील मराठी भाषिक उमेदवार संबंधित पदांच्या सेवा प्रवेश नियमातील सर्व अटींची पूर्तता करीत असल्यास ते उमेदवार त्या संबंधित पदांसाठी अर्ज करू शकतील. त्यासाठी संबंधित मराठी भाषिक उमेदवारांनी ते महाराष्ट्र शासनाने दावा केलेल्या ८६५ गावातीलच रहिवासी असल्याबाबतचा त्यांचा वास्तव्याचा सक्षम प्राधिकाऱ्याचा विहित नमुन्यातील दाखला सादर करणे अनिवार्य राहील.

**३.१४** कोणत्याही प्रकारच्या आरक्षणाचा (सामाजिक अथवा समांतर) अथवा सोयी सवलतींचा दावा करणाऱ्या उमेदवारांकडे संबधित कायदा/नियम/आदेशानुसार विहीत नमुन्यातील प्रस्तुत जाहिरातीस अनुसरून अर्ज स्वीकारण्यासाठी विहीत केलेल्या दिनांकापूर्वीचे अर्ज सादर करण्याच्या अंतिम दिनांकास वैध असणारे प्रमाणपत्र उपलब्ध असणे आवश्यक आहे.

3.१५ सामाजिक व समांतर आरक्षणासंदर्भात विविध न्यायालयामध्ये दाखल न्यायप्रविष्ट प्रकरणी अंतिम निर्णयाच्या अधीन राहून पद भरतीची कार्यवाही करण्यात येईल.

#### ३.१६ खेळाडू आरक्षण:-

**३.१६.१** शासन निर्णय, शालेय शिक्षण व क्रीडा विभाग, क्रमांक-राक्रिधो-२००२/प्रक्र-६८/क्रियूसे-२/दिनांक-०१ जुलै २०१६ तसेच शासन शृध्दीपत्रक, शालेय शिक्षण व क्रीडा विभाग, राक्रिधो-२००२/प्रक्र-६८/क्रियूसे-२/दिनांक-१८ ऑगस्ट २०१६ शासन निर्णय, शालेय शिक्षण व क्रीडा विभाग, क्रमांक संकीर्ण -१७१६/प्रक्र१८/ क्रियूसे-२/दिनांक-३० जुन २०२२ आणि तद्नंतर शासनाने यासंदर्भात वेळोवेळी निर्गमित केलेल्या आदेशानुसार प्रावीण्य प्राप्त खेळाडू आरक्षणासंदर्भात तसेच वयोमर्यादेतील सवलती संदर्भात कार्यवाही करण्यात येईल.

3.१६.२ प्रावीण्य प्राप्त खेळाडू व्यक्तींसाठी असलेल्या आरक्षणाचा दावा करणाया उमेदवारांच्या बाबतीत क्रीडा विषयक -याने प्रमाणित केलेले पात्र खेळाचे-विहित अर्हता धारण करीत असल्याबाबत सक्षम प्राधिका प्रावीण्य प्रमाणपत्र परीक्षेस अर्ज सादर करण्याच्या अंतिम दिनांकाचे किंवा तत्पूर्वीचे असणे बंधनकारक आहे.

**३.१६.३** खेळाचे प्रावीण्य प्रमाणपत्र योग्य दर्जाचे असल्याबाबत तसेच तो खेळाडू उमेदवार खेळाडूसाठी आरक्षित पदावरील निवडीकरिता पात्र ठरतो, याविषयीच्या पडताळणी करिता त्यांचे प्रावीण्य प्रमाणपत्र संबंधित विभागीय उपसंचालक कार्यालयाकडे परीक्षेस अर्ज सादर करण्याच्या दिनांकापूर्वीच सादर केलेले असणे बंधनकारक आहे अन्यथा.प्रावीण्य प्राप्त खेळाडूसाठी आरक्षणाकरिता पात्र समजण्यात येणार नाही .

3.96.४ कागदपत्रे पडताळणी वेळी खेळाडू उमेदवारांनी विहित अर्हता धारण करीत असल्याबाबत सक्षम प्राधिकाऱ्याने प्रमाणित केलेले प्राविण्य प्रमाणपत्र तसेच त्यांचे प्राविण्य प्रमाणपत्र योग्य असल्याबाबत तसेच खेळाडू कोणत्या संवर्गातील आरक्षित पदावरील निवडीकरिता पात्र ठरतो, या विषयीचा सक्षम प्राधिका-याने प्रदान केलेले प्राविण्य प्रमाणपत्र पडताळणी बाबतचा अहवाल सादर केला तरच उमेदवाराचा संबधित संवर्गातील खेळाडूसाठी आरक्षित पदावर नियुक्तीकरिता विचार करण्यात येईल.

#### ४. दिव्यांग आरक्षण -:

४.१ दिव्यांग व्यक्ती हक्क अधिनियम २०१६ च्या आधारे शासन निर्णय सामान्य प्रशासन विभाग, क्रमांक दिव्यांग २०१८/ प्र .क्र. /११४ १६ अ, दिनांक २९ मे, २०१९ तसेच या संदर्भात शासनाकडून वेळोवेळी जारी करण्यात आलेल्या आदेशानुसार दिव्यांग व्यक्तींच्या आरक्षणा संदर्भात कार्यवाही करण्यात येईल .

8.२ प्रस्तुत परीक्षेमधून भरण्यात येणा पदांच्या बाबतीत /या संवर्ग-शासन निर्णय कृषी व पदुम विभाग क्रमांक कृषिआ-२५१९/प्र.क्र.५३/१६-ए दिनांक ०६ मे, २०२२ अन्वये दिव्यांगासाठीची पदे सुनिश्चित करण्यात आली आहेत.

४.३ दिव्यांग व्यक्तीसाठी असलेली पदे भरावयाच्या एकूण पदसंख्येपैकी असतील .

४.४ दिव्यांग व्यक्तीसाठी आरक्षित पदांवर निवड करताना उमेदवार कोणत्या सामाजिक प्रवर्गातील आहे, याचा विचार न करता दिव्यांग गुणवत्ता क्रमांकानुसार त्यांची निवड करण्यात येईल .

४.५ संबंधित दिव्यांगत्वाच्या प्रकारचे किमान ४०% दिव्यांगत्वाचे प्रमाणपत्र धारक उमेदवार / व्यक्ती आरक्षण नियमानुसार अनुज्ञेय सोयी / सवलतीसाठी पात्र असतील.

४.६ दिव्यांग व्यक्तीसाठी असलेल्या वयोमर्यादेचा अथवा इतर कोणत्याही प्रकारचा फायदा घेऊ इच्छिणाऱ्या उमेदवारांनी शासन निर्णय, सार्वजनिक आरोग्य विभाग, क्रमांक अप्रकी - २०१८ / प्र. क्र ४६/ आरोग्य -६ , दिनांक १४ सप्टेंबर २०१८ मधील आदेशानुसार केंद्र शासनाच्या www.swavlambancard.gov.in अथवा SADM या संगणकीय प्रणालीद्वारे वितरीत करण्यात आलेले नवीन नमुन्यातील दिव्यांगत्वाचे प्रमाणपत्र सादर करणे अनिवार्य आहे.

#### $8.09$  अनाथ आरक्षण  $-$ :

४.७.१ अनाथ व्यक्तीचे आरक्षण शासन निर्णय, महिला व बालविकास विभाग, क्रमांक: अनाथ-२०१८/प्रक्र१८२/का-०३/दिनांक- २३ ऑगस्ट २०२१ तसेच या संदर्भात शासनाकडून वेळोवेळी जारी करण्यात येणा.या आदेशानुसार राहील-

8.0.२ अनाथांसाठी आरक्षित पदावर गुणवत्तेनुसार निवड झालेल्या उमेदवारांचा समावेश उमेदवार ज्या सामाजिक प्रवर्गाचा आहे त्या प्रवर्गातून करण्यात येईल.

8.0.3 अनाथ आरक्षणाचा दावा केलेल्या उमेदवारांनी त्यांचेकडे सद्यस्थितीत उपलब्ध असलेले प्रमाणपत्र सादर करणे अनिवार्य आहे. तसेच दिनांक-23 ऑगस्ट २०२१ रोजीच्या शासन निर्णयाद्वारे विहित करण्यात आलेल्या कार्यपद्धती नुसार सुधारित नमुन्यातील अनाथ प्रमाणपत्र व महाराष्ट्र राज्याचे अधिवास प्रमाणपत्र कागदपत्रे पडताळणी वेळी सादर करणे आवश्यक राहील अन्यथा अनाथ आरक्षणाचा दावा . विचारात घेतला जाणार नाही.

#### ४.८ माजी सैनिकांकरीता आरक्षण :-

४.८.१ उमेदवार स्वतः माजी सैनिक असल्यास त्याने त्याबाबत स्पष्टपणे दावा करणे आवश्यक आहे, अन्यथा त्यास माजी सैनिकांना अनुज्ञेय असलेले लाभ मिळणार नाहीत.

४.८.२ माजी सैनिकांकरीता आरक्षणा संदर्भातील तरतुदी शासनाकडून वेळोवेळी जारी करण्यात येणा-या आदेशानुसार असतील.

 $8.2.3$  आवश्यक प्रमाणपत्र-:

#### (1) सैनिकी सेवेतून मुक्त केल्याबाबतचे प्रमाणपत्र

माजी सैनिकांसाठी असलेल्या वयोमर्यादा व आरक्षणाचा फायदा घेऊ इच्छिनाऱ्या उमेदवारांनी विहित नमुन्यात सक्षम प्राधिकाऱ्याने प्रदान केलेले प्रमाणपत्र सादर करणे आवश्यक आहे.

(२) जात प्रमाणपत्र व नॉन क्रिमिलियर प्रमाणपत्र

उमेदवार ज्या सामाजिक प्रवर्गामध्ये समाविष्ट होत असेल, त्या प्रवर्गा संबंधीचे जात प्रमाणपत्र तसेच वैध नॉन क्रिमीलेअर प्रमाणपत्र (लागू असल्यास)सादर करणे आवश्यक आहे .

(३) जाहीरातीमध्ये नमूद पदांकरिता नमूद केलेली शैक्षणिक अर्हता व अनुभव धारण करणे अनिवार्य राहील.

#### ४.९ प्रकल्पग्रस्तांसाठीचे आरक्षण :-

शासन निर्णय, सामान्य प्रशासन विभाग, क्रमांक: एईएम-१०८०/ ३५/ १६-अ,दिनांक २१ जानेवारी १९८० तसेच या संदर्भात शासना कडून वेळोवेळी नमूद करण्यात येणा-या आदेशानूसार प्रकल्पग्रस्तांसाठीचे आरक्षण राहील.

#### ४.१० भूकंपग्रस्तांसाठीचे आरक्षण :-

शासन निर्णय ,सामान्य प्रशासन विभाग,क्रमांक: भूकंप-१००९/प्र.क्र.२०७/२००९/१६-अ,दिनांक २७ ऑगस्ट २००९ तसेच या संदर्भात शासनाकडून वेळोवेळी जारी करण्यात येणा-या आदेशानूसार भूकंपग्रस्तांसाठीचे आरक्षण राहील.

#### ४.११ पदवीधर अंशकालीन कर्मचारी आरक्षण :-

शासन निर्णय, सामान्य प्रशासन विभाग, क्रमांक: पअंक-१००९/ प्र.क्र.२००/ २००९/ १६-अ, दिनांक २७ ऑक्टोबर २००९ तसेच या संदर्भात शासनाकडून वेळोवेळी जारी करण्यात येणा-या आदेशानूसार पदवीधर अंशकालीन कर्मचाऱ्यांसाठीचे आरक्षण राहील.

# ५. वेतनश्रेणी:-

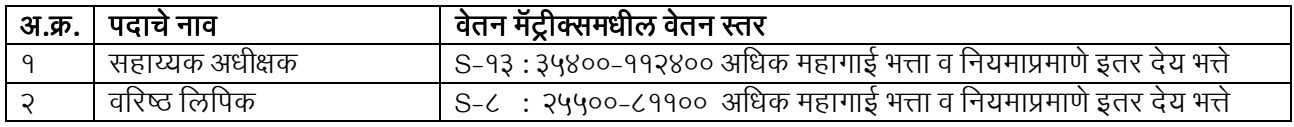

#### ६ पात्रता:-

#### ६.१ भारतीय नागरिकत्व

#### ६.२ वयोमर्यादा -

६.२.१ जाहिरातीत नमूद केलेल्या पदांसाठी अर्ज करणाऱ्या उमेदवारांचे वय जाहिरात प्रसिद्ध केल्याच्या तारखेस गणण्यात

येईल.

- ६.२.२ वरिष्ठ लिपिक पदासाठी किमान वय १८ वर्ष असावे व वय खुल्या प्रवर्गासाठी कमाल ४० वर्षापेक्षा (मागास वर्गीयांसाठी ४५ वर्षांपेक्षा) जास्त नसावे.
- ६.२.३ सहाय्यक अधीक्षक या पदासाठी कमाल वय ४० वर्ष पेक्षा ( मागासवर्गीयांसाठी ४५ वर्षांपेक्षा ) जास्त नसावे.
- ६.२.४ उच्च वयोमर्यादा खालील बाबतीत शिथीलक्षम
- ६.२.४.१ दिव्यांग उमेदवारांच्या बाबतीत ४५ वर्षांपर्यंत
- ६.२.४.२ पात्र खेळाडूंच्या बाबतीत ४३ वर्षांपर्यंत
- ६.२.४.३ माजी सैनिक उमेदवारांच्या बाबतीत त्यांनी सशस्त्र दलात झालेल्या सेवे इतका कालावधी अधिक ३ वर्षे. विकलांग माजी सैनिकांबाबतीत कमाल ४५ वर्षापर्यंत.
- ६.२.४.४ अनाथ उमेदवारांच्या बाबतीत ४३ वर्षांपर्यंत.
- ६.२.४.५ अंशकालीन उमेदवारांच्या बाबतीत ५५ वर्षांपर्यंत.
- ६.२.४.६ भूकंपग्रस्त/ प्रकल्पग्रस्त उमेदवारांच्या बाबतीत कमाल ४५ वर्षांपर्यंत
- ६.२.४.७ दि.०३/०३/२०२३ रोजीच्या सा.प्र.वि कडील शासन निर्णयान्वये विहित केलेल्या कमाल वयोमर्यादेत खुले व मागास प्रवर्गासाठी दोन वर्षे इतकी शिथिलता (खुल्या प्रवर्गासाठी वय मर्यादा ४० वर्ष व मागास प्रवर्गासाठी ४५ वर्ष) देण्यात येत आहे.

# ६.३ शैक्षणिक अर्हता व अनुभव:

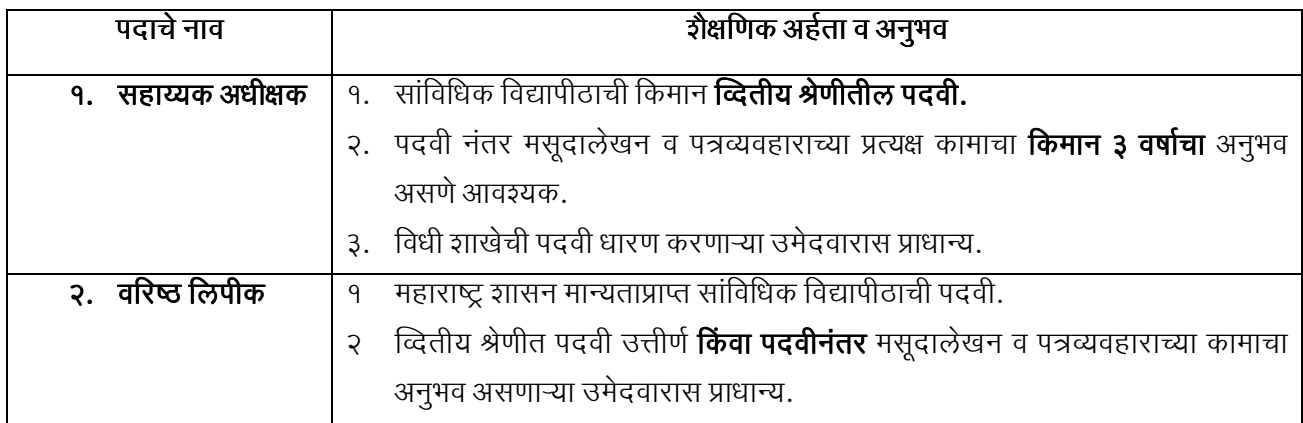

#### $\epsilon$ .३.१ अर्हता / पात्रता गणण्याचा दिनांक -

सर्व पदांकरिता अर्ज स्विकारण्याच्या अंतिम तारखेस किंवा त्यापूर्वी विहित शैक्षणिक अर्हता व अनुभव धारण केलेला असणे अनिवार्य आहे.

# ७. निवडप्रक्रिया : -

- ७.१ जाहिरातीमध्ये नमूद अर्हता / पात्रते विषयक अटी किमान असून किमान अर्हता धारण केली म्हणून उमेदवार शिफारशीसाठी पात्र असणार नाही.
- ७.२ सेवा भरतीची संपूर्ण प्रक्रिया खालील सेवा प्रवेश नियम अथवा तदनंतर शासनाकडून वेळोवेळी करण्यात येणाऱ्या सुधारणा तसेच तरतुदीनुसार राबविण्यात येईल : -
	- (१) कृषी व सहकार विभाग, सहाय्यक अधीक्षक ( सेवा प्रवेश नियम ), १९७८
	- (२) कृषी व सहकार विभाग, वरिष्ठ लिपिक ( सेवा प्रवेश नियम ), १९७८

#### $\mathcal{L}$ . निवडीची पद्धत : -

८.१.१ सर्व पदांसाठी फक्त मराठी माध्यमातून संगणक प्रणालीव्दारे ऑनलाईन परीक्षा वस्तुनिष्ठ बहुपर्यायी स्वरुपात घेण्यात येईल. परीक्षा राज्यातील निश्चित केलेल्या जिल्हयाच्या मुख्यालयी घेण्यात येईल.

८.१.२ संगणक आधारीत परीक्षेव्दारे (Computer Based Online Examination) घेण्यात येणाऱ्या ऑनलाईन परीक्षेत प्राप्त गुणांच्या आधारे गुणवत्तेनुसार उमेदवारांची निवड केली जाईल. गुणवत्ता यादीत अंतर्भाव होण्यासाठी उमेदवाराने किमान ४५ टक्के गुण प्राप्त करणे आवश्यक राहील.

८.१.३ संगणक आधारीत (Computer Based Examination) परीक्षेसाठी अभ्यासक्रम व इतर तपशील खालीलप्रमाणे राहील:

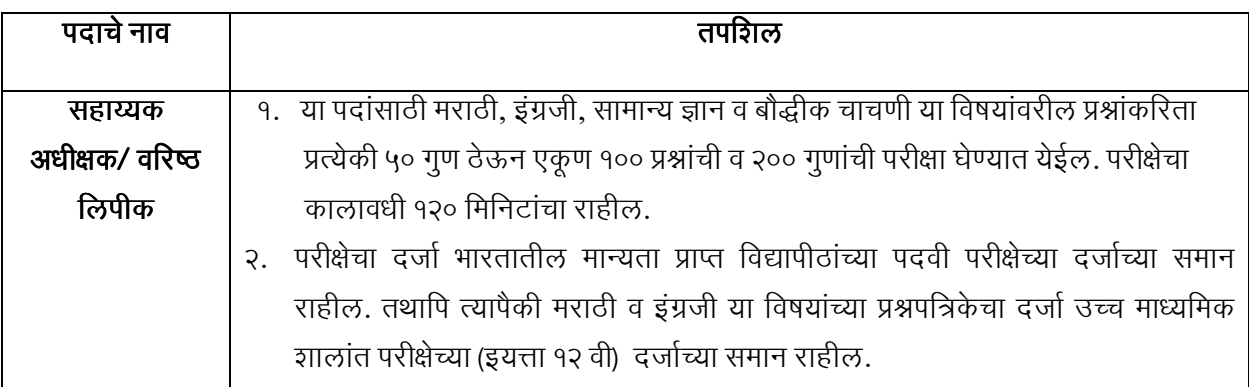

#### ९ . शुल्क:-

- ९.१ अमागास ७२०/-रु.
- ९.२ मागासवर्गीय/आ.दु.घ/अनाथ/दिव्यांग/माजी सैनिक ६५०/-रु.
- ९.३ उपरोक्त परीक्षा शुल्का व्यतिरिक्त बँक चार्जेस तसेच त्यावरील देय कर अतिरिक्त असतील.
- ९.४ परीक्षा शुल्क ना -परतावा ( Non refundable) आहे.

#### १०. अर्ज करण्याची पध्दत :-

- १०.१ प्रस्तुत परीक्षेसाठी फक्त ऑनलाइन पध्दतीने अर्ज स्वीकारण्यात येईल.
- १०.२ पात्र उमेदवाराला वेब आधारीत (web-based) ऑनलाईन अर्ज www.krishi.maharashtra.gov.in या संकेतस्थळाद्वारे दिनांक ६ एप्रिल,२०२३ पासून दिनांक २० एप्रिल,२०२३ या कालावधीत सादर करणे आवश्यक राहील.
- १०.३ विहीत पध्दतीने अर्ज ऑनलाईन सादर केल्यानंतर परीक्षा शुल्क भरल्याशिवाय परीक्षेसाठी उमेदवारी विचारात घेतली जाणार नाही.

#### 11. ऑनलाईन पध्दतीने अर्ज सादर करण्याच्या सविस्तर सूचना:

- ११.१ उपरोक्त पदांच्या भरतीसाठी पात्र उमेदवारांकडून ऑनलाईन अर्ज कृषी विभागाच्या www.krishi.maharashtra.gov.in या संकेतस्थळावर मागविण्यात येत आहेत. पात्र उमेदवारांना विभागाच्या संकेतस्थळावर दिनांक ६ एप्रिल २०२३ पासून दिनांक २० एप्रिल २०२३ या कालावधीमध्ये वेब बेस्ड (Web-Based) ऑनलाईन आवेदन पत्र सादर करणे आवश्यक राहील .तसेच ऑनलाईन परीक्षा शुल्क भरणा दिनांक ६ एप्रिल,२०२३ पासून दिनांक २० एप्रिल,२०२३ या कालावधीमध्ये करता येईल.
- ११.२ विहित पद्धतीने मुदतीत म्हणजेच **दिनांक २० एप्रिल २०२३** पर्यंत अर्ज सादर केलेल्या उमेदवारांनी शुल्क भरण्यासाठी ऑनलाईन पद्धतीने रक्कम भरण्याची कार्यवाही **दिनांक ६ एप्रिल २०२३ रोजी सकाळी ७.०० वा. पासून**

दिनांक २० एप्रिल,२०२३ रोजी रात्री २३.५९ वाजेपर्यंत पूर्ण करणे आवश्यक आहे. त्यानंतर सादर वेबलिंक बंद होईल

19.3 परीक्षा स्थगित व रद्द करणे, परीक्षेचे स्वरूप, परीक्षेची तारीख व ठिकाणात बदल करणे, पदसंख्या वाढ किंवा घट करण्याचे अधिकार विभागास राहतील त्याबाबत विभागाचा निर्णय अतिम असेल त्याबाबत कोणताही दावा सांगता येणार नाही तसेच भरती प्रकिये सदभोत वा तक्रारीबाबत निर्णय घेण्याचा अधिकार -विभागास राहील व विभागाचा निर्णय अंतिम असेल, त्याबाबत कोणत्याही पत्र व्यवहारची दखल घेतली जाणार नाही.

- <u>११.४ उमेदवारांचे अर्ज ऑनलाईन पद्धतीने स्वीकारण्यात येणार असल्याने अर्ज करताना अर्हतेबाबतची प्रमाणपत्रे</u> जोडणे आवश्यक नाही.ऑनलाईन अर्जामध्ये उमेदवाराने त्यांच्या पात्रतेनुसार काळजीपूर्वक संपूर्ण व खरी माहिती भरणे आवश्यक आहे. ऑनलाईन पद्धतीने अर्ज भरताना काही चुका झाल्यास किंवा त्रुटी राहिल्यास व भरतीच्या  $\overline{a}$ कोणत्याही टप्प्यावर अर्जे नाकारला गेल्यास त्याची सर्वस्वी जबाबदारी संबंधित उमेदवाराची राहील. याबाबत उमेदवारास तक्रार कर्ता येणार नाही, ऑनलाइन अजोत भरलेली माहिती बदलता येणार नाही. जाहिरातीत नमूद केलेल्या सर्वे अटी व पात्रता तपासूनच उमेदवारांनी ऑनलाईन अर्जे भरावा.
- 99.4 दवारांची परीक्षा ही त्यांनी ऑनलाईन अजोत नमूद केलेल्या गृहीत पात्रतेनुसार कोणतीही कागदपत्रे पूर्व तपासणी / छाननी न करता घेतली जाणार असल्यामुळे या परीक्षेत मिळालेल्या गुणांच्या आधारे उमेदवाराला निवडी बाबतचे कोणतेही हक्क राहणार नाहीत. कागदपत्रांच्या पूर्ण छाननी नंतरच उमेदवाराची पात्रता निश्चित करण्यात येईल. उमेदवाराना ऑनलाईन परीक्षेतील मिळालेल्या गुणांच्या आधारे तसेच त्यांनी ऑनलाईन अजोत नमूद केलेल्या गृहीत पात्रतेनुसार अंतरिम यादी प्रसिद्ध करून उमेदवारांच्या कागदपत्रांची सखोल छाननी केली जाईल. सदर प्रक्रियेत उमेदवार अपात्र आढळल्यास त्यास निवड प्रक्रियेतून बाद करण्यात येईल. पात्रता धारण न करणाऱ्या उमेदवारांना भरतीच्या कोणत्याही टप्प्यावर अपात्र करण्याचे सर्वे अधिकार विभागीय कृषी सहसंचालक यांनी राखून ठेवलेले आहेत.
- ११.६ व्यिक्षिच्या वेळी परीक्षा केंद्रात किंवा परीक्षा केंद्र परिसरात मोबाइल, गणकयंत्र (Calculator) आय पॅड वा तत्सम इलेक्टोनिक यंत्रे किंवा संपर्काची साधने वापरण्यास सक्त मनाई आहे.
- ११.७ उमेदवारास परीक्षा / कागदपत्रांची पडताळणी करता स्वखचोने यावे लागेल.  $\overline{a}$
- <u>११.८ ऑनलाईन परीक्षा स्थळामध्ये वाढ/बदल करण्याचे अधिकार विभागाकडे राहतील. परिक्षेचे ठिकाण, वेळ,</u> दिनांक उक्त संकेतस्थळावर प्रसिद्ध करण्यात येईल.
- <u>११.९ परीक्षेचे प्रवेशपत्र उक्त संकेत स्थळावरुन स्वत: डाऊनलोड करुन घेण्याची जबाबदारी सर्वस्वी उमेदवाराची</u> असेल. प्रवेशपत्र इतर कोणत्याही पद्धतीने पाठविले जाणार नाही.
- ११.१० पात्र उमेदवारांचा अंतिम निकाल विभागाच्या www.krishi.maharashtra.gov.in या संकेतस्थळावर जाहीर करण्यात येईल.

#### १२. उमेदवारांनी ऑनलाईन अर्ज नोंदणी करण्यापूर्वी लक्षात घेण्यासारखे महत्त्वाचे मुद्दे :-

- १२.१ ऑनलाईन अर्ज करण्यापूर्वी उमेदवारांनी खालील प्रमाणे आवश्यक कागदपत्रे स्वाक्षरी इत्यादींचे / स्कॅन करून ठेवावे
	- १२.१.१ छायाचित्र (४.५ सें X .मी. ३.५ सें .मी.)
	- १२.१.२ स्वतःची स्वाक्षरी (काळ्या शाईने)
	- १२.१.३ स्वतःच्या डाव्या अंगठ्याचा ठसा (काळ्या किंवा निळ्या शाईच्या पांढऱ्या कागदावर)
	- १२.१.४ इंग्रजी भाषेतील खाली दिलेला मजकूर असलेले स्वहस्ताक्षरात लिहिलेले घोषणापत्र (पांढऱ्या कागदावर काळ्या शाईने)
	- १२.१.५ हे सर्व स्कॅन केलेले दस्तऐवज या जाहिरातीतील मुद्दा १३.३ मध्ये नमूद तपशिलाप्रमाणे आहेत याची खात्री उमेदवारांनी अर्ज भरण्यापूर्वी करावी.
	- १२.१.६ इंग्रजी भाषेतील मोठ्या अक्षरातील (Capital Letters) स्वाक्षरी स्वीकारली जाणार नाही.
	- १२.१.७ डाव्या अंगठ्याचा ठसा योग्यरित्या स्कॅन केलेला असावा आणि त्यावर डाग येऊ देऊ नये. (उमेदवारास डावा अंगठा नसल्यास असा उमेदवार अर्ज करण्यासाठी उजव्या अंगठ्याचा वापर करू शकतो.)

#### १२.२ हस्तलिखित घोषणेचा मजकूर खालीलप्रमाणे आहे :

#### **Declaration**

"I, (name of the candidate) hereby declare that all the information submitted by me in the application form is correct, true and valid. I will present the supporting documents as and when required." required."

(उमेदवाराची स्वाक्षरी)

- १२.३ वर नमूद केलेले घोषणापत्र उमेदवाराने स्व हस्तलिखित आणि फक्त इंग्रजी भाषेत लिहिलेले असावे. घोषणापत्र इतर कोणत्याही भाषेत लिहिलेले आणि अपलोड केले असल्यास, त्या उमेदवाराचा अर्ज अवैध मानला जाईल. (दृष्टीहीन उमेदवारांच्या बाबतीत जे स्वहस्ते लिहू शकत नाहीत त्यांनी घोषणेचा मजकूर टाईप करून टाईप केलेल्या घोषणेच्या खाली डाव्या हाताच्या अंगठ्याचा ठसा लावावा आणि तपशीला नुसार कागदपत्र अपलोड करावे.)
- १२.४ ऑनलाईन परीक्षा शुल्क भरणा करण्यासाठी आवश्यक सर्व माहिती व कागदपत्रे तयार ठेवावीत.
- १२.५ उमेदवारांकडे स्वत:चा चालू स्थितीतील वैध वैयक्तिक ई-मेल आयडी आणि भ्रमणध्वनी (मोबाईल) क्रमांक असावा, स्वत:चा ई-मेल आयडी नसल्यास तो तयार करून घेण्यात यावा .वैयक्तिक ई-मेल आयडी आणि भ्रमणध्वनी क्रमांक सदरची भरती प्रक्रिया पूर्ण होईपर्यंत चालू (सक्रिय) ठेवावा. नोंदणीकृत ई-मेल आयडीद्वारे परीक्षेसाठी प्रवेश पत्र डाउनलोड करण्यासाठी सूचना देण्यात येतील .

#### १३. अर्ज भरण्याची कार्यपद्धती आणि सूचना :

- १३.१.१ अर्ज नोंदणी -
- १३.१.२ उमेदवाराला कृषी विभागाच्या www.krishi.maharashtra.gov.in या संकेतस्थळावर लॉग इन (Log in) करावे लागेल.
- १३.१.३ उमेदवारांनी www.krishi.maharashtra.gov.in या संकेतस्थळावर जाऊन "ऑनलाईन अर्ज करा" (APPLY ONLINE) या पर्यायावर क्लिक (Click) करा जे एक नवीन स्क्रीन उघडेल.
- १३.१.४ अर्ज नोंदणी करण्यासाठी, "नवीन नोंदणीसाठी येथे क्लिक करा" (Click here for New Registration) टॅब निवडा आणि नाव, संपर्क तपशील आणि ई-मेल आयडी प्रविष्ट करा. प्रणालीद्वारे तात्पुरता नोंदणी क्रमांक आणि पासवर्ड तयार केला जाईल आणि स्क्रीनवर प्रदर्शित केला जाईल. उमेदवाराने तात्पुरती नोंदणी क्रमांक आणि पासवर्ड नोंदवावा. तात्पुरती नोंदणी क्रमांक (Registration No) आणि पासवर्ड (Password) दर्शविणारा ई-मेल आणि एसएमएस देखील पाठविला जाईल.
- १३.१.५ जर उमेदवार एकाच वेळी अर्ज भरू शकत नसेल, तर तो "जतन करा पुढे जा" (SAVE AND NEXT) टॅब निवडून आधीच प्रवेश केलेला डेटा जतन करू शकतो. ऑनलाईन अर्ज सबमिट करण्यापूर्वी उमेदवारांनी ऑनलाईन अर्जातील तपशीलांची पडताळणी करण्यासाठी व आवश्यक बदल करण्यासाठी "जतन करा पुढे जा" (SAVE AND NEXT) सुविधेचा वापर करण्याचा सल्ला देण्यात येत आहे .दृष्टिहीन उमेदवारांनी अर्ज काळजीपूर्वक भरावा आणि अंतिमरित्या सादर करण्यापूर्वी ते योग्य असल्याची खात्री करण्यासाठी तपशिलांची पडताळणी करून घ्यावी.
- १३.१.६ उमेदवारांनी ऑनलाईन अर्जामध्ये तपशील काळजीपूर्वक भरावेत आणि त्याची पडताळणी स्वत: करावी . एकदा "पूर्ण नोंदणी बटणावर" (COMPLETE REGISTRATION BUTTON) क्लिक केल्यानंतर अर्जामध्ये कोणताही बदल करता येणार नाही.
- १३.१.७ उमेदवाराने स्वतःचे नाव, त्याचे/ तिचे किंवा वडील / पती इ.चे नाव जसे प्रमाणपत्रे/ गुणपत्रिका/ ओळखपत्र पुराव्यामध्ये नमूद आहे त्याप्रमाणेच अर्जामध्ये नमूद करण्यात यावेपुराव्यामधील / उमेदवाराच्या ओळखपत्र . नाव व अर्जामध्ये नमूद केलेले नाव यामध्ये कोणताही बदल आढळल्यास उमेदवारी अपात्र ठरू शकते.
- १३.१.८ उमेदवारांनी अर्जामध्ये नमूद केलेले तपशील सत्यापित (Validate) करून आपला अर्ज जतन करण्यासाठी Validate your details व Save and Next बटणावर क्लिक (Click) करून अर्ज जतन करावा.
- १३.१.९ या सूचनांतील मुद्दा १३.३ मध्ये छायाचित्र आणि स्वाक्षरी स्कॅनिंग आणि अपलोड करण्याच्या मार्गदर्शक सूचनांमध्ये नमुद केलेल्या तपशिला नुसार उमेदवार त्यांचे फोटो व स्वाक्षरी अपलोड करू शकतील.
- १३.१.१० उमेदवाराने त्यांचे इतर तपशील अर्जामध्ये नमूद करावेत.
- १३.१.११अजच्या संपूर्ण नोंदणीपूर्वी अर्जदाराने आपल्या अर्जाचे पूर्वावलोकन आणि पडताळणी करण्यासाठी बटणावर क्लिक करून अर्जाचे Preview पूर्वावलोकन व पडताळणी करावी व भरलेले अर्ज, छायाचित्र,

स्वाक्षरी आणि इतर तपशील बरोबर असल्याची पडताळणी आणि खात्री केल्यानंतरच "COMPLETE REGISTRATION' ONLY / पूर्ण नोंदणी' वर क्लिक करा.

- 13.1.12 परीक्षा शुल्क भरणा करण्यासाठी (Payment) टॅबवर क्लिक (Click) करा आणि परीक्षा शुल्क भरण्यासाठी (Fees Paymen) साठी पूढे जावे.
- १३.१.१३ सादर (Submit) बटणावर क्लिक (Click) करा. टीप: अ) USERNAME आणि PASSWORD जतन करण्याची जबाबदारी उमेदवाराची असेल. ब) उमेदवाराने नोंदणी प्रक्रियेसाठी स्वतचाच: वैधप्रमाणित/ ईमेल- आयडी वापरावा. अन्य व्यक्तींचा ई -मेल आयडी वाप¤ नये.

#### १३.२ ऑनलाईन परीक्षा शुल्क भरणे :-

- १३.२.१ ऑनलाईन अर्ज परीक्षा शुल्कासह भरण्याची सुविधा .उपलब्ध करण्यात आलेली आहे (payment gateway) त्यानुसार परीक्षा शुल्क भरण्याबाबत दिलेल्या सूचनांचे अनुसरण करून परीक्षा शुल्क भरणा करण्यात यावा.
- १३.२.२ परीक्षा शुल्क भरणा डेबिट कार्ड (RuPay/Visa/MasterCard/Maestro), क्रेडिट कार्ड, इंटरनेट बँकिंग, IMPS, कॅश कार्ड / मोबाइल वॉलेट वापरून केले जाऊ शकते.
- १३.२.३ ऑनलाईन अर्जामध्ये उमेदवाराने परीक्षा शुल्क भरल्या बाबतची माहिती सादर केल्यानंतर, कृपया सर्व्हरकडून प्रतिसाद मिळण्याची प्रतीक्षा करा. परीक्षा शुल्क पुनरावृत्ती टाळण्यासाठी मागे (Back)/ रिफ्रेश (Refresh) बटण (Key) दाबू नये.
- १३.२.४ व्यवहार यशस्वीरीत्या पूर्ण झाल्यावर, एक ई-पावती (E-Receipt) तयार होईल.
- १३.२.५ 'ई-पावती' (E-Receipt) तयार न होणे परीक्षा शुल्क भरणा अयशस्वी झाल्याचे दर्शवते. Payment अयशस्वी झाल्यास, उमेदवारांनी त्यांचा तात्पूरता नोंदणी क्रमांक (Registration No) आणि पासवर्ड (Password) वापरून पुन्हा लॉग इन करावे आणि Payment ची प्रक्रिया पुनश्चः पूर्ण करण्यात यावी.
- १३.२.६ उमेदवारांनी परीक्षा शुल्क भरल्याची ई-पावती (E-Receipt) आणि फी चा तपशील असलेल्या ऑनलाईन अर्जाची मुद्रित प्रत) (Print out) काढून घेणे आवश्यक आहे. ई-पावती व अर्जाची प्रत स्क्रीनवर न आल्यास ऑनलाईन व्यवहार यशस्वी झाला नसल्याचे दर्शविते.
- १३.२.७) क्रेडिट कार्ड वापर कर्त्यांसाठी: सर्व शुल्क भारतीय रुपयामध्ये सूचीबद्ध आहेत. तुम्ही गैर-भारतीय क्रेडिट कार्ड वापरत असल्यास, तुमची बँक प्रचलित विनिमय दरांवर आधारित तुमच्या स्थानिक चलनात रूपांतरित करेल.
- १३.२.८ तुमच्या डेटाची सुरक्षितता सुनिश्चित करण्यासाठी, कृपया तुमचा व्यवहार पूर्ण झाल्यावर ब्राउझर विंडो (Browser window) बंद करा.
- १३.२.९ फी भरल्याचा तपशील असलेल्या अर्जाची मुद्रीत प्रत (Printout) काढण्याची सुविधा उपलब्ध करून देण्यात आलेली आहे.
- १३.३ स्कॅनिंग आणि कागदपत्रे अपलोड करण्यासाठी मार्गदर्शक सूचना:- ऑनलाईन अर्ज करण्यापूर्वी उमेदवाराकडे खाली दिलेल्या तपशिला नुसार त्याचे छायाचित्र, स्वाक्षरी, डाव्या अंगठ्याचा ठसा आणि स्वहस्ताक्षरातील इंग्रजी भाषेतील घोषणापत्र यांची स्कॅन केलेली (डिजिटल) प्रतिमा असणे आवश्यक आहे.

#### $13.3.1$  छायाचित्र प्रतिमा: (४.५cm × 3.4cm) :-

- १३.३.१.१ छायाचित्र अलीकडच्या काळातील पासपोर्ट आकाराचे रंगीत असणे आवश्यक आहे.
- १३.३.१.२ सदरचे छायाचित्र रंगीत, हलक्या रंगाच्या विरुद्ध, शक्यतो पांढऱ्या पार्श्वभूमीवर घेतलेले आहे याची खात्री करा.
- १३.३.१.३ कॅमेऱ्याकडे शांतपणे व स्थिर नजरेने पहावे.
- १३.३.१.४ छायाचित्र सूर्यप्रकाशात काढलेले असेल तर आपल्या छायाचित्रावर सावली पडणार नाही याची दक्षता घ्यावी.
- १३.३.१.५ तुम्हाला फ्लॅश वापरायचा असल्यास, "Red Eye" येणार नाही याची दक्षता घ्यावी.
- १३.३.१.६ जर तुम्ही चष्मा घालत असाल तर त्यात कोणतेही प्रतिबिंब येणार नाही आणि तुमचे डोळे स्पष्टपणे दिसु शकतील याची खात्री करा.
- १३.३.१.७ छायाचित्र काढतेवेळी टोपी, हॅट व गडद चष्मा घालू नये. धार्मिक पगडी (Headwear) वापरण्यास परवानगी आहे, परंतु त्याने तुमचा चेहरा झाकता कामा नये.
- १३.३.१.८ परिमाण २०० x २३० पिक्सेल (प्राधान्याने).
- १३.३.१.९ फाईलचा आकार २०kb ५० kb दरम्यान असावा.
- १३.३.१.१० स्कॅन केलेल्या प्रतिमेचा आकार ५० kb पेक्षा जास्त नसल्याची खात्री करा. जर फाईलचा आकार 40kb पेक्षा जास्त असेल, तर स्कॅनरची सेटिंग्ज समायोजित करा जसे की DPI रिझोलूशन, नंबर ऑफ कलर इ.

#### १३.३.२ स्वाक्षरी, डाव्या अंगठ्याचा ठसा आणि स्वहस्ताक्षरातील इंग्रजी भाषेतील घोषणापत्र प्रतिमा:-

- १३.३.२.१ अर्जदाराला पांढऱ्या कागदावर काळ्या शाईच्या पेनने स्वाक्षरी करावी लागेल.
- १३.३.२.२ परिमाण १४० x ६० पिक्सेल (प्राधान्याने).
- 9३.३.२.३ फाईलचा आकार १०kb २०kb दरम्यान असावा. स्कॅन केलेल्या प्रतिमेचा आकार २०kb पेक्षा जास्त नसल्याची खात्री करा.
- 13.3.2.8 अर्जदाराने त्याच्या डाव्या अंगठ्याचा ठसा काळ्या किंवा निळ्या शाईने पांढऱ्या कागदावर लावावा.
- १३.३.२.५ फाईल प्रकार: jpg / jpeg
- 9३.३.२.६ परिमाणे:- २०० DPI मध्ये २४० x २४० पिक्सेल (आवश्यक गुणवत्तेसाठी प्राधान्य) म्हणजे ३ सेमी \* ३ सेमी (रुंदी \* उंची).
- १३.३.२.७ फाईल आकार: २० KB ५० KB
- १३.३.२.८ अर्जदाराने पांढऱ्या कागदावर इंग्रजीत काळ्या शाईने स्पष्टपणे घोषणा लिहावी.
- १३.३.२.९ फाईल प्रकार:- jpg / jpeg
- 9३.३.२.१० परिमाणे: २०० DPI मध्ये ८०० x ४०० पिक्सेल (आवश्यक गुणवत्तेसाठी प्राधान्य) म्हणजे १० सेमी \* ५ सेमी (रुंदी \* उंची)
- 9३.३.२.११ फाईल आकार: ५० KB १०० KB
- १३.३.२.१२ स्वाक्षरी, डाव्या अंगठ्याचा ठसा आणि स्वहस्ताक्षरातील इंग्रजी भाषेतील घोषणापत्र अर्जदाराचे स्वतःचे असावे , इतर कोणत्याही व्यक्तीचे नसावे.
- १३.३.२.१३ परीक्षेच्या वेळी स्वाक्षरी केलेल्या उपस्थिती पत्रकावरील किंवा प्रवेश पत्रावरील अर्जदाराची रवाक्षरी, अपलोड के लेल्या स्वाक्षरीशी जुळत नसल्यास, अर्जदारास अपात्र घोषित केले जाईल.
- १३.३.२.१४ इंग्रजी मोठ्या अक्षरातील *(Capital Letters) स्वाक्षरी / हस्तलिखित* घोषणापत्र स्वीकारली जाणार नाही.

#### १३.३.३ कागदपत्रे स्कॅन करणे:

- १३.३.३.१ स्कॅनर रिझोल्यूशन किमान २०० dpi (बिंदू प्रति इंच) वर सेट करा.
- 13.3.3.2 रंग मूळ रंगावर सेट करा.
- १३.३.३.३ वर नमूद केल्याप्रमाणे फाईलचा आकार असावा.
- 93.3.3.8 स्कॅनरमधील प्रतिमा छायाचित्र / स्वाक्षरी /डाव्या अंगठ्याचा ठसा /हाताने लिहिलेल्या घोषणेच्या काठावर क्रॉप करा, नंतर प्रतिमा अंतिम आकारात क्रॉप करुन अपलोड करावी. (वर नमुद केल्याप्रमाणे).
- १३.३.३.५ प्रतिमा फाईल JPG किंवा JPEG फॉरमॅटमध्ये असावी. उदा:- image०१.jpg किंवा image०१.jpeg. फोल्डर फायलीमध्ये सूचीबद्ध करून किंवा फाईल प्रतिमा चिन्हावर माउस हलवून प्रतिमा परिमाण तपासले जाऊ शकते.

- MS Windows / MS Office वापरणारे उमेदवार MS Paint कवा MS Office Picture Manager वापरून .jpeg फॉरमॅटमध्ये कागदपत्रे सहज मिळवू शकतात. फाइल मेनूमधील−"Save As/सेव्ह ॲज" पर्याय वापरून कोणत्याही फॉरमॅटमध्ये स्कॅन केलेले दस्तऐवज .jpg/.jpeg फॉरमॅटमध्ये जतन केले जाऊ शकतात. क्रॉप आणि नंतर आकार बदला पर्याय वापरून आकार समायोजित केला जाऊ शकतो.

#### १३.३.४ कागदपत्रे अपलोड करण्याची प्रक्रिया -

- १३.३.४.१ ऑनलाईन अर्ज भरताना उमेदवाराला छायाचित्र, स्वाक्षरी, डाव्या अंगठ्याचा ठसा आणि स्वहस्ताक्षरातील इंग्रजी भाषेतील घोषणापत्र अपलोड करण्यासाठी स्वतंत्र लिंक प्रदान केल्या जातील.
- 93.3.8.2 संबंधित लिंकवर क्लिक करा "छायाचित्र / स्वाक्षरी अपलोड करा / डाव्या अंगठ्याचा ठसा / स्वहस्ताक्षरातील इंग्रजी भाषेतील घोषणापत्र" अपलोड करा.
- १३.३.४.३ स्कॅन केलेले छायाचित्र / स्वाक्षरी / डाव्या अंगठ्याचा ठसा / स्वहस्ताक्षरातील इंग्रजी भाषेतील घोषणापत्र फाईल सेव्ह केलेली जागा ब्राउझ करा आणि निवडा.
- <u>93.3.8.8 त्यावर क्लिक करून फाईल निवडा.</u>
- 93.3.8.५ ओपन/अपलोड वर क्लिक करा.
- १३.३.४.६ फाईलचा आकार आणि स्वरूप निर्धारित केल्याप्रमाणे नसल्यास, एक त्रूटी संदेश प्रदर्शित केला जाईल.
- १३.३.४.७ अपलोड केलेल्या प्रतिमेची गुणवत्ता पाहण्यास पूर्वावलोकन (Preview) मदत करेल. अस्पष्ट / डागाळलेल्या प्रतिमा असल्यास त्या जागी स्पष्ट प्रतिमा पुनश्चः अपलोड करता येतील.
- १३.३.४.८ उमेदवाराने स्वतःचा फोटो, स्वाक्षरी, डाव्या अंगठ्याचा ठसा आणि विनिर्दिष्ट केल्याप्रमाणे स्वहस्ताक्षरातील इंग्रजी भाषेतील घोषणापत्र अपलोड केल्याशिवाय त्यांचा ऑनलाइन अर्ज नोंदणी होणार नाही.

#### टीप $:$  -

- १.छायाचित्रातील चेहरा किंवा स्वाक्षरी किंवा डाव्या अंगठ्याचा ठसा किंवा स्वहस्ताक्षरातील इंग्रजी भाषेतील घोषणापत्र अस्पष्ट असल्यास उमेदवाराचा अर्ज नाकारला जाऊ शकतो.
- २.उमेदवाराने ऑनलाईन अर्जामध्ये छायाचित्र/ स्वाक्षरी/ डाव्या अंगठ्याचा ठसा/ स्वहस्ताक्षरातील इंग्रजी भाषेतील घोषणापत्र अपलोड केल्यानंतर उमेदवारांनी त्यांच्या प्रतिमा स्पष्ट आहेत आणि योग्यरित्या अपलोड केल्या आहेत हे तपासावे. छायाचित्र किंवा स्वाक्षरी किंवा डाव्या हाताच्या अंगठ्याचा ठसा किंवा स्वहस्ताक्षरातील इंग्रजी भाषेतील घोषणापत्र ठळकपणे दृश्यमान नसल्यास, उमेदवार आपला अर्ज संपादित (Edit) करू शकतो आणि त्याचे छायाचित्र किंवा स्वाक्षरी किंवा डाव्या अंगठ्याचा ठसा किंवा हाताने लिहिलेली घोषणा फॉर्म सबमिट करण्यापूर्वी पुन्हा अपलोड करू ञकतो.
- ३. उमेदवाराने ऑनलाईन अर्ज करतेवेळी त्याचा फोटो व स्वाक्षरी ज्या ठिकाणी फोटो अपलोड करणे अपेक्षित आहे त्याच ठिकाणी अपलोड केले आहे याची खात्री करावी .फोटोच्या जागी फोटो आणि स्वाक्षरीच्या जागी स्वाक्षरी अपलोड केलेली नसल्यास उमेदवाराला परीक्षेला बसू दिले जाणार नाही. याची सर्वस्वी जबाबदारी उमेदवाराची असेल.
- ४.उमेदवाराने अपलोड करावयाचा फोटो आवश्यक आकाराचाच आहे व त्यामध्ये उमेदवाराचा चेहरा स्पष्टपणे दिसत आहे हे सुनिश्चित केले पाहिजे.
- ५.उमेदवारांनी अपलोड केलेली स्वाक्षरी स्पष्टपणे दिसत असल्याची खात्री करावी.
- ६. ऑनलाईन नोंदणी केल्यानंतर उमेदवारांनी त्यांच्या प्रणालीद्वारे तयार केलेल्या ऑनलाईन अर्जाची मुद्रीत प्रत (Print out) काढून घ्यावी.

#### १४. अर्ज करण्यासाठी इतर सूचना :

- १४.१ उमेदवाराचे नाव, वडिलांचे, पतीचे नाव, आडनाव, आईचे नाव, जन्मदिनांक, भ्रमणध्वनी क्रमांक, छायाचित्र, स्वाक्षरी, पत्रव्यवहाराचा पत्ता ही मुलभूत माहिती आहे जी उमेदवाराला सविस्तर द्यावी लागेल.
- १४.२ पत्ता नमूद करताना उमेदवाराने आपल्या पत्त्याचा प्रकार निश्चित करावा (उदा. पत्रव्यवहाराचा पत्ता व कायमचा पत्ता किवा दोन्ही)
- १४.३ ल्यानंतर उमेदवाराने अतिरिक्त माहितीच्या पर्यायावर क्लिक करावे आणि आपल्या जात प्रवर्गाबद्दल माहिती भरावी.
- 1४.४ ज्यांच्याकडे आधार क्रमांक आहे त्यांनी तत्संबंधी माहिती भरावी तसेच उमेदवाराने आधार क्रमांक/ आधार नोंदणी क्रमांक याबद्दलची माहिती द्यावी.
- 18.4 मराठी भाषेतील प्रावीण्य, MS-CIT प्रमाणपत्र ( D.O.E.A.C.C सोसायटीच्या अधिकृत C.C.C किंवा O स्तर किंवा A स्तर किंवा B स्तर किंवा C स्तर पैकी कोणतीही एक परीक्षा उत्तीर्ण झाल्याचे प्रमाणपत्र किंवा महाराष्ट्र राज्य उच्च शिक्षण मंडळ, मुंबई यांचेकडील अधिकृत MS-CIT परीक्षा उत्तीर्ण झाल्याचे प्रमाणपत्र) या संबंधिची मािहती भरावी.
- १४.६ एकदा शैक्षणिक तपशिल प्रविष्ट केल्यानंतर अर्जदारास पूढे (Next) या बटणावर क्लिक करावे लागेल, त्या बटणावर क्लिक केल्यानंतर अर्जदाराकडून पुष्टीची विनंती केली जाईल की त्यांनी ते बटण क्लिक केल्यास मागील तपशील संपादित करण्याची परवानगी दिली जाणार नाही.
- <u>१४.७ विमेदवारास अर्ज करावयाच्या पदाची निवड करावी लागेल.</u>
- १४.८ ऑनलाईन अर्ज स्वीकारण्याच्या अंतिम तारखेस रात्री २३.५९ वाजेपर्यंत पूर्ण करणे आवश्यक आहे. त्यानंतर सदर संकेतस्थळावरील लिंक बंद होईल.
- 18.९ जिर कोणत्याही उमेदवाराने एकापेक्षा अधिक लॉग-इन आयडीसह नोंदणी केली असेल तर उमेदवारांची नव्याने केलेली यशस्वी नोंदणी फक्त पुढील प्रक्रिया जसे परीक्षा प्रवेशपत्र, परीक्षेत उपस्थिती, गुणवत्ता यादी आणि अन्य संबंधित प्रक्रियांसाठी विचारात घेण्यात येईल, उमेदवारास ऑनलाईन अर्ज करताना कोणतीही शंका असल्यास त्याबाबत https://cgrs.ibps.in/ या हेल्पडेक्स लिंक (Helpdesk link) वर संपर्क साधता येईल.

 $\frac{1}{2}$ टीप: नोंदणी मधील तपशील जसे की वापरकर्ता नाव (USER NAME), ईमेल आयडी-, पसंतीचे स्थान, जन्म तारीख, उमेदवाराचे छायाचित्र (Photograph) आणि स्वाक्षरी इत्यादी आवेदन पत्र सादर केल्यानंतर बदलण्याची परवानगी दिली जाणार नाही.

#### १४.१० **अर्जातील माहितीचे पूर्वावलोकन :**

- 18.10.1 युजरनेम आणि पासवर्ड वापरुन लॉगइन केल्यावर उमेदवार आपला संक्षिप्त अर्ज पाहू शकतो-.
- १४.१०.२ अर्ज प्रिंट करण्यासाठी "प्रिंट प्रिव्हयू" या पर्यायावर क्लिक करा.
	- <u>नोंद</u> : उमेदवाराने आपला PDF स्वरूपातील अर्ज, परीक्षा प्रवेशपत्र संपूर्ण भरती प्रक्रिया पूर्ण होईपर्यंत स्वतः जवळ जतन करुन तेवणे अनिवार्य राहील.

#### १५. परीक्षा केंद्र व परीक्षेबाबतच्या सर्वसाधारण सूचना:-

- १५.१ उमेदवारांना नेमून दिलेले परीक्षा केंद्र व त्याचा पत्ता प्रवेश पत्रात नमूद करण्यात येईल संबंधित परीक्षा केंद्रावर . ऑनलाईन पद्धतीने परीक्षा घेतली जाईल.
- १५.२ उमेदवाराने एकदा केलेली परीक्षा केंद्राची निवड अंतिम असेल .परीक्षेचे केंद्र/ स्थळ/ तारीख/ वेळ /सत्र बदलण्याची कोणतीही विनंती कोणत्याही परिस्थिती मध्ये (वैद्यकीय किंवा इतर कारणांसाठी ) स्वीकारली जाणार नाही. उमेदवाराने त्याची प्रवासाची व्यवस्था त्यानुसार आधीच ठरवावी.
- १५.३ कोणतेही परीक्षा केंद्र रद्द करणे आणि किंवा / परीक्षा केंद्र वाढविणे याचे अधिकार विभाग स्वतःकडे राखून ठेवीत आहे.
- १५.४ उमेदवाराला त्याने /तिने निवडलेल्या केंद्रा व्यतिरिक्त इतर कोणतेही केंद्र वाटप करण्याचा अधिकार विभाग #वत: कडे राखून ठेवीत आहे.
- १५.५ उमेदवाराने परीक्षा केंद्रावर स्वतःच्या जोखमीवर आणि स्वखर्चाने उपस्थित राहणे आवश्यक आहे. त्यासाठी त्यास प्रवास खर्च वा भत्ता दिला जाणार नाही किंवा उमेदवारास कोणत्याही स्वरूपाच्या इजा किंवा नुकसानीसाठी िवभाग जबाबदार राहणार नाही.
- १५.६ उमेदवारांनी एखाद्या विशिष्ट परीक्षा केंद्राची पूरेशा संख्येने निवड केलेली नसल्यास किंवा एखाद्या केंद्राची निवड त्या केंद्राच्या उपलब्ध क्षमतेपेक्षा जास्त उमेदवारांनी केलेली असल्यास उमेदवारांना ऑनलाईन परीक्षेसाठी इतर कोणतेही संलग्न केंद्र वाटप करण्याचा अधिकार विभागास राहील.
- १५.७ उमेदवाराने भरणा केलेले परीक्षा शुल्क कोणत्याही परिस्थितीमध्ये (अनेकदा अर्ज करणे, अर्ज चुकणे, काही कारणास्तव परीक्षेस बसू न शकणे, इत्यादी अशा कारणांसाठी) परत केले जाणार नाही.
- 9६. दिव्यांग व्यक्तींसाठी मार्गदर्शक सूचना :- दृष्टिहीन व ज्यांच्या लेखन गतीवर कायमस्वरूपी प्रतिकूल परिणाम झालेला आहे असे उमेदवार ऑनलाईन परीक्षे दरम्यान खालील मुद्दा १६.८ आणि १६.९ मध्ये नमूद मर्यादेच्या अधीन राहून लेखनिकाचा वापर करू शकतात. जेथे लेखनिक वापरला जातो अशा सर्व प्रकरणांसाठी खालील नियम लागू होतील:
	- १६.१ उमेदवाराला त्याच्या / तिच्या स्वखर्चाने स्वतःच्या लेखनिकाची व्यवस्था करावी लागेल.
	- <u>१६.२ जिमेदवाराने निवडलेला लेखनिक हा त्याच परीक्षेसाठी उमेदवार नसावा. निवड प्रक्रियेच्या कोणत्याही टप्प्यावर</u> वरील नियमांचे उल्लंघन आढळून आल्यास, उमेदवार आणि लेखनिक या दोघांची उमेदवारी रद्द केली जाईल. परीक्षेत लेखनिकाच्या सेवा वापरण्यास पात्र व इच्छित उमेदवारांनी ऑनलाईन अर्जामध्ये तसे नमुद करणे आवश्यक राहील .ऑनलाईन अर्जामध्ये तसे नमूद नसल्यास नंतर लेखनिक वापरण्याची केलेली कोणतीही िवनंती िवचारात घेतली जाणार नाही.
	- १६.३ लेखनिक म्हणून सेवा देणारी व्यक्ती एकापेक्षा जास्त उमेदवारांना लेखनिक म्हणून सेवा देऊ शकणार नाही . .त्याबाबत उमेदवाराने आवश्यक ती काळजी घ्यावी
	- १६.४ लेखनिक उपरोल्लिखित सर्व विहित अर्हतेचे निकषांची पूर्तता करीत असल्याचे योग्य हमीपत्र उमेदवार आणि लेखनिक दोघांनाही परीक्षा सुरु होण्यापूर्वी समवेक्षक / केंद्र प्रमुख यांचेकडे द्यावे लागेल. तदनंतर जर उमेदवार किंवा लेखनिक विहित अर्हतेच्या निकषांची पूर्तता करीत नसल्याचे आढळून आल्यास किंवा त्यांनी मुलभूत माहिती दडविली असल्याचे निष्पन्न झाल्यास ऑनलाईन परीक्षेच्या निकालाची पर्वा न करता, अर्जदाराची उमेदवारी रद्द केली जाईल.
	- १६.५ जे उमेदवार लेखनिकाचा वापर करतात त्यांना परीक्षेच्या प्रत्येक तासासाठी २० मिनिटे अतिरिक्त वेळ भरपाई म्हणून देण्यात येईल. परीक्षेदरम्यान लेखनिकाने स्वतःहून प्रश्नांची उत्तर देऊ नयेत. असे कोणतेही वर्तन आढळल्यास अर्जदाराची उमेदवारी रद्द केली जाईल.
	- १६.६ उमेदवारांना दिलेला भरपाईचा वेळ संगणक प्रणालीवर आधारित असल्याने ज्या उमेदवारांनी अर्ज करताना लेखनिकाची सेवा घेणार असल्याचे नमूद केलेले आहे अशा नोंदणीकृत उमेदवारांनाच अतिरिक्त वेळ देण्यात येईल .भरपाईच्या वेळेसाठी नोंदणीकृत नसलेल्या अन्य उमेदवारांना ऐनवेळी अशा सवलतींना परवानगी दिली जाणार नाही.
	- १६.७ परीक्षे दरम्यान कोणत्याही टप्प्यावर लेखनिक स्वतंत्रपणे प्रश्नांची उत्तरे देत असल्याचे आढळल्यास, परीक्षा सत्र समाप्त केले जाईल आणि उमेदवाराची उमेदवारी रद्द केली जाईल. परीक्षा संपन्न झाल्यानंतरही जर परीक्षे

दरम्यान लेखनिकाच्या सेवांचा स्वतंत्रपणे प्रश्नांची उत्तरे देण्यासाठी वापर केल्याचे परीक्षा प्रशासनास आढळून आल्यास अशा उमेदवारांची उमेदवारी देखील रद्द केली जाईल.

- १६.८ अस्थिव्यंग आणि मेंदूचा पक्षाघात असलेल्या उमेदवारांसाठी मार्गदर्शक सूचना:- अस्थिव्यंग आणि मेंदूचा पक्षाघात (किमान ४०% दिव्यांगत्व) असलेल्या उमेदवारांनी आवेदन पत्रामध्ये तसे नमूद केलेले असल्यास त्यांना प्रति तास २० मिनिटे अतिरिक्त वेळ दिला जाईल.
- १६.९ **दृष्टिहीन उमेदवारांसाठी मार्गदर्शक सूचना:-** दृष्टिहीन (ज्यांना ४०% अथवा त्यापेक्षा जास्त दिव्यांगत्व आहे ) उमेदवार परीक्षेसाठी मॅग्निफाइड फॉन्ट ची सुविधा उपलब्ध करण्याचा पर्याय घेऊ शकतात. तसेच अशा उमेदवारांना भरपाई म्हणून दर तासासाठी अतिरिक्त २० मिनिटे देण्यात येतील. जे उमेदवार परीक्षेसाठी लेखनिकाचा वापर करणार आहेत. त्या उमेदवारांना परीक्षेतील मजकूर मॅग्निफाइड फॉन्टमध्ये पाहण्याची सुविधा दृष्टिहीन उमेदवारांना उपलब्ध होणार नाही.
- १६.१० सदरची मार्गदर्शक तत्त्वे केंद्र / महाराष्ट्र शासनाने वेळोवेळी जाहीर केलेल्या सुचनानुसार / निर्णयानुसार असून त्यामध्ये महाराष्ट्र शासनाने बदल केल्यास ते बदल लागू राहतील
- 90. अयोग्य वर्तन / अयोग्य माध्यमांचा वापर केल्याबद्दल दोषी आढळलेल्या उमेदवारां विरुद्ध कारवाई:- उमेदवारांना सूचित केले जाते की त्यांनी ऑनलाईन अर्ज सादर करताना कोणतेही खोटे, छेडछाड केलेले किंवा बनावट तपशील सादर करू नयेत आणि कोणतीही महत्त्वाची माहिती लपवू नये. परीक्षेच्या वेळी किंवा त्यानंतरच्या निवड प्रक्रियेत, उमेदवार खालील बाबतीत दोषी असल्यास किंवा आढळून आल्यास असा उमेदवार त्याविरुद्ध फौजदारी खटला भरणे या सोबतच ज्या परीक्षेसाठी तो उमेदवार आहे त्या परीक्षेसाठी अपात्र ठरविणे साठी कायमस्वरूपी विभागामार्फत घेण्यात येणाऱ्या परीक्षे , किंवा विशिष्ट कालावधीसाठी अपात्र ठरविणे किंवा त्याच्या सेवा समाप्त करण्याची कार्यवाही करण्यात येईल.
	- १७.१ अयोग्य मार्गाचा अवलंब करणे,
	- <u>१७.२ तोतयागिरी करणे किंवा कोणत्याही व्यक्तीद्वारे तोतयागिरी करून घेणे,</u>
	- १७.३ परीक्षा हॉलमध्ये गैरवर्तन करणे किंवा चाचणीची सामुग्री किंवा त्यातील इतर कोणतीही माहिती कोणत्याही स्वरुपात तोंडी किंवा लेखी ,इलेक्ट्रॉनिक किंवा यांत्रिकरित्या कोणत्याही उद्देशाने उघड करणे, प्रकाशित करणे, पुनरुत्पादन करणे, प्रसारित करणे, संग्रहित करणे किंवा प्रसारित करणेसाठी सुलभ करणे,
	- 19.8 ल्याच्या / तिच्या उमेदवारीच्या संदर्भात कोणत्याही अनियमित किंवा अयोग्य मार्गाचा अवलंब करणे ,किंवा
	- १७.५ अयोग्य मार्गाने त्याच्या / तिच्या उमेदवारीसाठी समर्थन मिळवणे, किंवा
	- १७.६ परीक्षा / मुलाखत हॉलमध्ये मोबाईल फोन किंवा संवादाची तत्सम इलेक्ट्रॉनिक उपकरणे बाळगणे.

#### १८. उमेदवारांसाठी महत्त्वाच्या सूचना:

- १८.१ परीक्षा केंद्राचा पत्ता प्रवेश पत्रावर नमूद करण्यात येईल. परीक्षेचे केंद्र / स्थळ/ दिनांक / वेळ बदलाची कोणतीही िवनंती िवचारात घेतली जाणार नाही.
- १८.२ परीक्षा प्रवेशपत्रावर नमूद केलेल्या वेळेनंतर परीक्षा केंद्रावर उपस्थित होणाऱ्या उमेदवारांना परीक्षेला बसू देण्याची परवानगी दिली जाणार नाही परीक्षेचा कालावधी जरी १२० मिनिटाचा असेल तरी सुध्दा उमेदवाराना परीक्षा केंद्रावरील विहीत प्रक्रिया (उमेदवारांना महत्वाच्या सूचना देणे, उमेदवारांची कागदपत्राची पडताळणी करणे, आवश्यक कागदपत्र जमा करणे लॉग इन करणे) पार पाडण्यासाठी उमेदवारांनी परीक्षा सुरू होण्यापूर्वी किमान १ तास परीक्षा केंद्रावर उपस्थित राहावे.
- १८.३ उमेदवाराने अर्जामध्ये नमूद केलेली माहिती कोणत्याही टप्प्यावर चुकीची, अपूर्ण अथवा खोटी आढळून आल्यास उमेदवाराची संबंधित पदासाठीची उमेदवारी रद्द करण्यात येईल व संबंधित उमेदवार कायदेशीर कारवाईस पात्र राहील. चुकीच्या माहितीच्या आधारे नियुक्ती झाल्यास कोणतीही पूर्व सूचना / नोटीस अथवा कारण न देता

उमेदवार तात्काळ सेवेतून काढून टाकण्यास पात्र राहील. त्यामुळे होणा-या सर्व परिणामास उमेदवार स्वत: जबाबदार राहील.

<u>१८.४ अोळख पटविणे- परीक्षा केंद्रावर प्रवेशपत्रासह उमेदवाराचे ओळख पटवणारे व उमेदवाराचा अलिकडील फोटो</u> चिकटवलेले वैध फोटो ओळखपत्र जसे पॅन कार्ड/ पारपत्र/ वाहनचालक परवाना/ मतदार ओळखपत्र/ फोटो सहित आधारकार्ड/ बॅकेचे फोटो सहीतचे पासबुक /महाविद्यालयाचे/ विद्यापीठाचे अलिकडील वैध ओळखपत्र / कर्मचारी ओळखपत्र/ फोटोसहित असणारे बार कौन्सिलचे ओळखपत्र समवेक्षक/ पर्यवेक्षकाला सादर करणे आवश्यक आहे. उमेदवाराची ओळख ही उमेदवाराचे प्रवेशपत्र हजेरीपत्रक/ उपस्थितीपत्रक त्याने सादर केलेल्या कागदपत्राच्या आधारे पटविली जाईल. जर उमेदवाराची ओळख पटवण्याबाबत काही शंका उपस्थित झाल्यास किंवा ओळख शंकास्पद असल्यास त्याला परीक्षेसाठी उपस्थित राहू दिले जाणार नाही.

#### १८.५ रेशनकार्ड व तात्पुरता वाहन परवाना परीक्षेसाठी वैध ओळखीचा पुरावा म्हणून स्वीकारले जाणार नाही.

टिप- उपरोक्त परीक्षेला उपस्थित रहातांना उमेदवाराने स्वत:ची ओळख पटविण्यासाठीची उपरोक्त नमूद पैकी आवश्यक ते मूळ कागदपत्रे, त्या कागदपत्रांच्या छायाकींत प्रती, परीक्षेच्या प्रवेशपत्रासह सादर करणे आवश्यक आहे. अन्यथा परीक्षा केंद्रावर प्रवेश दिला जाणार नाही. उमेदवाराचे परीक्षेच्या प्रवेशपत्रा वरील आणि सादर केलेल्या ओळख पत्रावरील नांव आवेदन पत्रात नोंदणी केल्यानुसार तंतोतंत जुळणे आवश्यक राहील. ज्या महिला उमेदवारांच्या पहिल्या मधल्या, शेवटच्या नावांत विवाहानंतर बदल झाला असल्यास त्यांनी याबाबत विशेष खबरदारी घेणे आवश्यक आहे. सदर महिला उमेदवारांनी नावात बदल झाल्याबातचे राजपत्र / विवाह नोंदणी प्रमाणपत्र प्रतिज्ञापत्र यापैकी एक पुरावा सादर करणे आवश्यक आहे. परीक्षेचे प्रवेशपत्र व सादर करण्यात आलेले फोटो ओळखपत्र यामधील नावात कोणतीही तफावत आढळल्यास उमेदवारास परीक्षेला उपस्थित राहू दिले जाणार नाही. सर्व उमेदवारांनी खालील कागदपत्रासह ऑनलाईन परीक्षेला उपस्थित रहाणे आवश्यक आहे. खालील पैकी कोणतेही कागदपत्रे नसल्यास उमेदवारास परीक्षेला उपस्थित राहू दिले जाणार नाही.

- १. परीक्षेसाठी वैध प्रवेशपत्र
- २. मूळ फोटो ओळखपत्र
- ३. फोटो ओळखपत्राची छायाप्रत
- 9८.६ ऑनलाईन अर्जात भरलेल्या माहितीस उमेदवार स्वत: जबाबदार राहील त्यास विभाग कोणत्याही प्रकारे जबाबदार राहणार नाही.

टीप: - उमेदवारांना परीक्षेला उपस्थित असताना परीक्षेच्या प्रवेशपत्रासह ओळखपत्राच्या पुराव्याची छायांकित प्रत सादर करावे लागेल, त्याशिवाय त्यांना परीक्षेस बसण्याची परवानगी दिली जाणार नाही. परीक्षार्थी उमेदवारांनी लक्षात ठेवावे की प्रवेशपत्रावर दिसणारे नाव (नोंदणी प्रक्रिये दरम्यान दिलेले) ओळखपत्रावर दिसत असलेल्या नावाशी तंतोतंत जुळले पाहिजे. विवाहानंतर नाव/ आडनाव/ मध्यम नाव बदललेल्या महिला उमेदवारांनी याची विशेष नोंद घ्यावी. प्रवेश पत्र आणि ओळखपत्रामध्ये दर्शविलेले नाव यामध्ये साम्य न आढळल्यास उमेदवाराला परीक्षेला बसू दिले जाणार नाही. ज्या उमेदवारांनी त्यांचे नाव बदलले आहे त्यांच्या बाबतीत, त्यांनी नाव बदला बाबतचा पुरावा सादर केला तरच परीक्षेस बसण्याची परवानगी दिली जाईल.

#### १९. इतर अटी :-

१९.१ परीक्षेच्या व्यवस्थापनामध्ये काही समस्या येण्याची शक्यता पूर्णपणे नाकारता येत नाही ज्यामुळे ऑनलाईन चाचणी वितरणावर तसेच निकालावर परिणाम होऊ शकतो. अशावेळी या समस्यांचे निराकरण करण्यासाठी सर्वतोपरी प्रयत्न केले जातील तथापि यामध्ये .उमेदवारांची हालचाल, व परीक्षेला विलंब होणे यासारख्या बाबी गृहीत धरण्यात आलेल्या आहेत. परीक्षेचे फेर आयोजन हे विभागाच्या /परीक्षा आयोजित करणाऱ्या संस्थेच्या

पूर्ण निर्णयावर अवलंबून राहील परीक्षेच्या फेर आयोजनासाठी .उमेदवारांचा कोणताही दावा राहणार नाही. चाचणी वितरणाची विलंबित प्रक्रिया न स्वीकारणारे हालचालीस नकार देणारे ,किंवा अशा प्रक्रियेत सहभागी होण्यास इच्छुक नसलेले उमेदवार सरसकटपणे निवड प्रक्रियेतून बाद ठरविले जातील.

- १९.२ परीक्षेशी संबंधित सर्व बाबींमध्ये विभागाचा निर्णय अंतिम असेल आणि तो उमेदवारावर बंधनकारक असेल. या संदर्भात विभागाद्वारे कोणताही पत्रव्यवहार किंवा वैयक्तिक चौकशी केली जाणार नाही.
- १९.३ परीक्षा एकापेक्षा जास्त सत्रांमध्ये घेतल्यास, विविध सत्रांमधील वापरल्या जाणाऱ्या चाचणीमधील अडचण पातळी विचारात घेऊन विविध सत्रांमधील गुण समायोजित करून समतुल्य करण्यात येतील. परीक्षा केंद्राची / परीक्षा केंद्रावर नोडची (Node) क्षमता कमी असल्यास किंवा कोणत्याही केंद्रावर किंवा कोणत्याही उमेदवारासाठी काही तांत्रिक व्यत्यय आल्यास अशा केंद्रावर एकापेक्षा जास्त सत्रे आयोजीत केली जाऊ शकतात.
- १९.४ विभाग उमेदवारांच्या वैयक्तिक प्रतिसादांचे (उत्तरे) विश्लेषण इतर उमेदवारांच्या प्रतीसादांशी अचूक आणि चुकीच्या उत्तरांच्या समानतेचे नमुने शोधण्यासाठी करेल. या संदर्भात विभागाद्वारे अवलंबलेल्या विश्लेषणात्मक प्रक्रियेत, उमेदवारांनी उत्तरे एकमेकांसोबत वाटप (Share) केलेली आहेत आणि त्यांना मिळालेले गुण खरे / वैध नाहीत असा निष्कर्ष निघाल्यास विभाग अशा उमेदवाराची उमेदवारी रद्द करण्याचा अधिकार राखून ठेवते तसेच अशा उमेदवारांचे िनकाल रोखले जातील.
- १९.५ निवड प्रक्रियेच्या कोणत्याही टप्प्यावर उमेदवाराने चुकीची माहिती दिल्याचे किंवा उमेदवारांकडून निवड प्रक्रियेचे उल्लंघन केल्याचे आढळल्यास उमेदवार निवड प्रक्रियेतून अपात्र ठरेल आणि त्याला / तिला यापुढे कोणत्याही निवड प्रक्रियेमध्ये भाग घेण्यास प्रतिबंध करण्यात येईल .
- २०. गुण पद्धती :- खालील पद्धतीचा अवलंब करून ऑनलाईन परीक्षेचे गुण ठरविले जातात:
	- २०.१ वस्तुनिष्ठ चाचणीमध्ये प्रत्येक उमेदवाराने अचूक उत्तरे दिलेल्या प्रश्नांची संख्या अंतिम गुणांसाठी विचारात घेतले जातील.
	- २०.२ परीक्षा एकापेक्षा जास्त सत्रांमध्ये घेण्यात आलेली असल्यास वरील प्रमाणे उमेदवाराने संपादित केलेले अंतिम गुण विविध सत्रांमधील वापरल्या जाणाऱ्या चाचणीमधील अडचण पातळी विचारात घेऊन विविध सत्रांमधील गुण समायोजित करून समतुल्य करण्यात येतील.
- २१. निवडीचे निकष :जाहिरातीत नमूद विविध पदांवरील नियुक्त्या या सदरच्या परीक्षेच्या आधारे तयार केलेल्या गुणवत्ता यादीच्या (Merit List) आधारे निवड करून .करण्यात येतील ,परीक्षेद्वारे निवडीसाठी आवश्यक किमान गुण व परीक्षेमध्ये उमेदवारांना समान गुण मिळाल्यास गुणवत्ता यादीतील प्राधान्यक्रम शासन निर्णय, सामान्य प्रशासन विभाग क्र.प्रानिमं-१२२२/प्रक्र५४/का१३-अ, दिनांक-०४ मे २०२२ मधील तरतुदीनुसार राहील. .

# २२. उमेदवाराची गुणवत्तेनुसार निवड करण्यासाठी संबंधीत नियुक्ती प्राधिकारी यांचेकडे सादर करावयाच्या आवश्यक कागदप`ांचा कागदप`ांचातपशील:

- २२.१ परीक्षेसाठी केलेल्या ऑनलाईन आवेदन पत्राची छायांकित प्रत.
- २२.२ शैक्षणिक अर्हतेबाबतची कागदपत्रे
- २२.३ संगणक परीक्षा उत्तीर्ण झाल्याचे प्रमाणपत्र
- २२.४ परीक्षा शुल्क भरणा केलेल्या पावतीची प्रत.
- २२.५ अर्जात नमूद केले प्रमाणे जात प्रमाणपत्र/ जात वैधताप्रमाणपत्र / नॉन क्रिमीलेअर/ इतर आवश्यक प्रमाणपत्र.

# $33$  सेवाप्रवेशोत्तर शर्ती:-

- १. ज्या पदांकरिता प्रचलित नियमानुसार विभागीय / व्यावसायिक परीक्षा विहीत केली असेल अथवा आवश्यक असेल तेथे त्यासंबधी केलेल्या नियमानुसार विभागीय / व्यावसायिक परीक्षा.
- २. हिंदी आणि मराठी भाषा परीक्षे संबधी केलेल्या नियमानुसार जर ती व्यक्ती अगोदर परीक्षा उत्तीर्ण झाली नसेल किंवा तिला उत्तीर्ण होण्यातून सूट मिळाली नसेल तर ती परीक्षा उत्तीर्ण होणे आवश्यक राहील.
- ३. संगणकाच्या ज्ञाना संदर्भात शासन निर्णय, सामान्य प्रशासन विभाग क्र.प्रशिक्षण-२०००/ प्र.क्र.६१/२००१/३९ दिनांक १९ मार्च २००३ तसेच शासन निर्णय माहीती तंत्रज्ञान विभाग (सा.प्र.वि.) विभाग क्रमांक मातंस-२०१२/प्र.क्र.२७७/३९ दिनांक ४ फेब्रुवारी २०१३ नुसार संगणक अर्हता प्राप्त करणे आवश्यक.

२४. सदर जाहिरात कृषी विभागाच्या www.krishi.maharashtra.gov.in या संकेतस्थळावर प्रसिद्ध करण्यात आलेली आहे.

#थळ-.ठाणे दिनांक-

 $(3\bar{q}$  अंकु श माने $\bar{q}$ 

विभागीय कृषी सहसंचालक, कोकण विभाग, ठाणे